# lywire

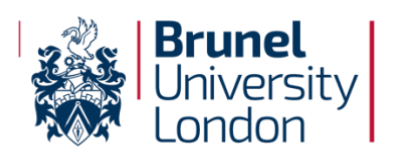

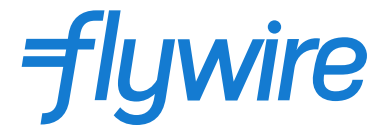

## *How to pay by Bank Transfer…*

### Sign into your Student Portal:

[https://evision.brunel.ac.uk/urd/sits.urd/run](https://evision.brunel.ac.uk/urd/sits.urd/run/siw_lgn?STU) [/siw\\_lgn?STU](https://evision.brunel.ac.uk/urd/sits.urd/run/siw_lgn?STU)

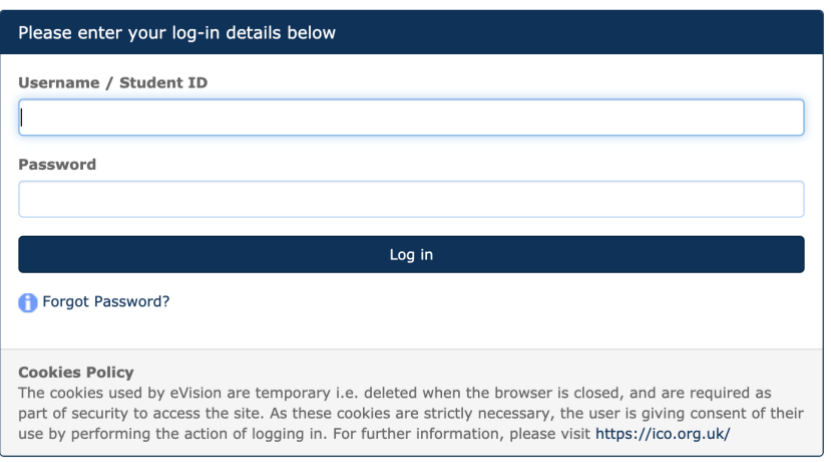

#### 1) Select the country that you are paying from, and the amount you wish to pay:

The payment will come from Country or region \*

#### 2) Select 'Bank Transfer'

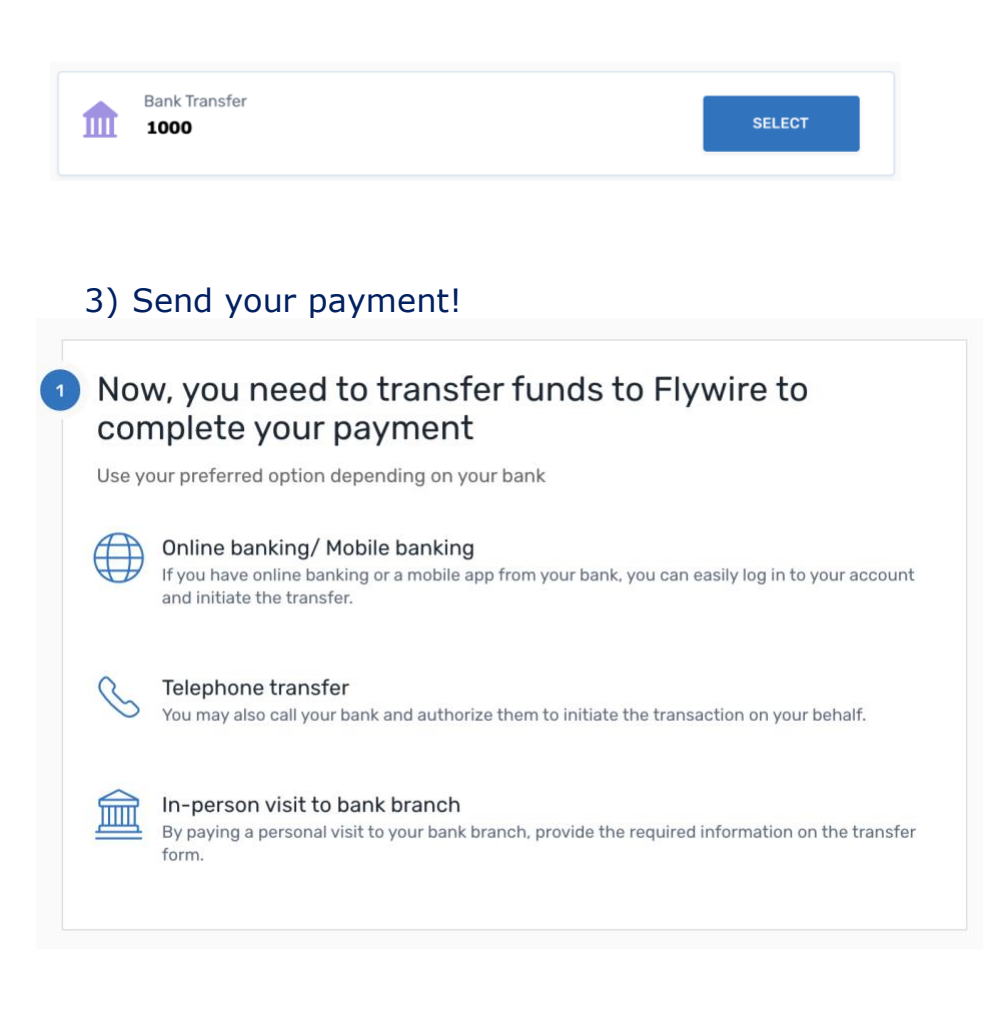

Track your payment online via your Student Portal in real time!